## Hinzufügen einer Bezugsperson

Wenn Sie möchten, dass beispielsweise ein zweiter Elternteil oder ein Notfallkontakt auch die Schulnachrichten über SchoolFox erhält, so können Sie diese Person über Ihr SchoolFox-Konto in der Klasse Ihres Kindes als "Bezugsperson" hinzufügen:

**1)** Wechseln Sie in den Einstellungen Ihres Kindes von "Infos" auf "Zugriff".

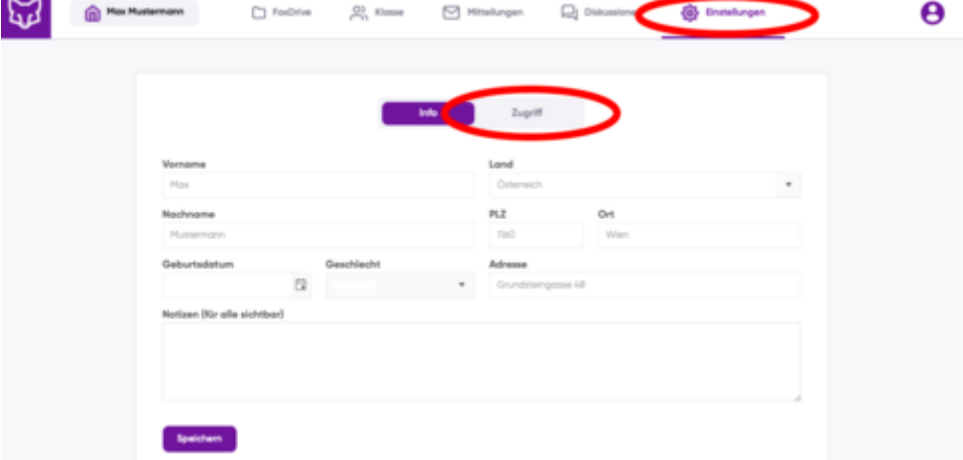

**2)** Wählen Sie "Bezugsperson hinzufügen" aus.

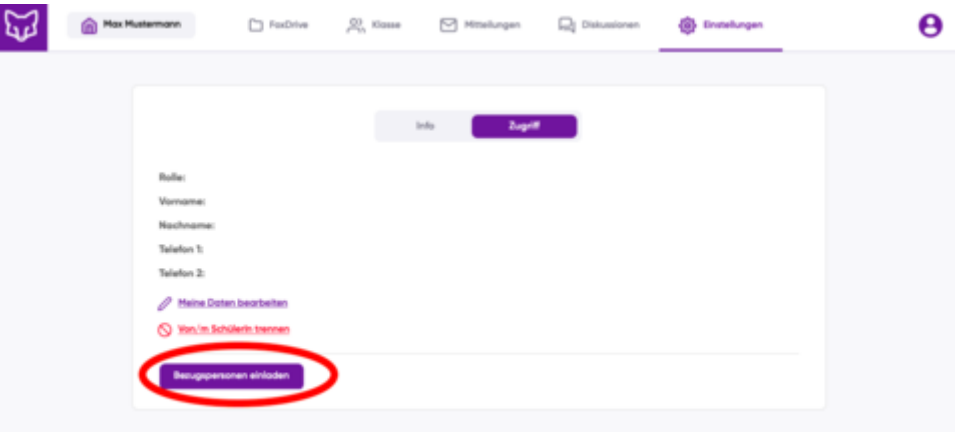

**3)** Geben Sie die E-Mail-Adresse der gewünschten Person ein. Die Person erhält dann ein E-Mail mit allen weiteren Informationen.

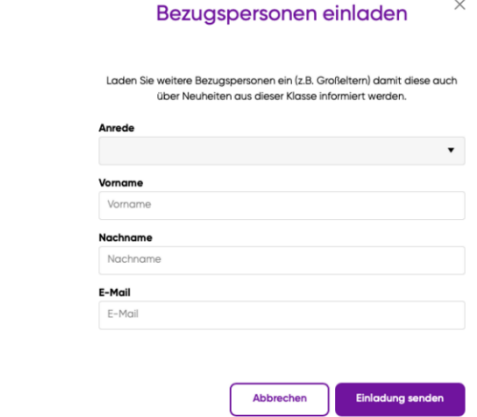

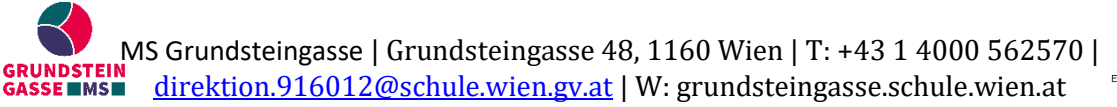

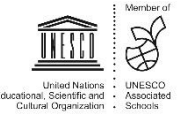